#### **Creating a Debian Game Package**

- these notes do not include actually writing the game!
	- $\blacksquare$ the game is assumed to be written and full debugged
- all we are considering is how best to package the source, data
	- $\overline{\phantom{a}}$ and how to install the game sensibly

slide 3 gaius

# **Why use packages at all?**

- in the past source code was downloaded and built from foo.tar.gz (often called tarballs)
	- $\overline{\phantom{a}}$ some distributions still use this mechanism
	- $\overline{\phantom{a}}$ normally an activity reserved for enthusiasts or developers
- although occasionally experienced GNU/Linux users Г will do this to work around a bug or dependency problem
- Debian package management software is superb

slide 4 gaius

## **Advantage of Debian packages**

- can reference multiple repositories in п /etc/apt/sources.list
- deb http://ftp.uk.debian.org/debian/ stretch main  $q$ ontrib deb-src http://ftp.uk.debian.org/debian/ stretch main con deb http://security.debian.org/ stretch/updates main cont deb-src http://security.debian.org/ stretch/updates main # deb http://www.debian-multimedia.org stretch main non-f # # GNU Modula-2 repo #

deb http://floppsie.comp.glam.ac.uk/debian/ stretch main deb-src http://floppsie.comp.glam.ac.uk/debian/ stretch m

#### **Advantage of Debian packages**

- possible to request a machine to update its complete F list of packages and install updates
	- Ī. each time it boots up
	- $\overline{\phantom{a}}$ this is done in the labs, and nobody notices the updates
	- contrast this with shutting down a Windows n. client :-)

a well formed Debian package allow you to  $\overline{\phantom{a}}$ 

**Advantage of Debian packages**

- rebuild it with minimal effort  $\overline{\phantom{a}}$
- obtain the source m.
- rev the source and rebuild п
	- possibly support multiple architectures Ì.
	- includes all correct package dependencies Ì.

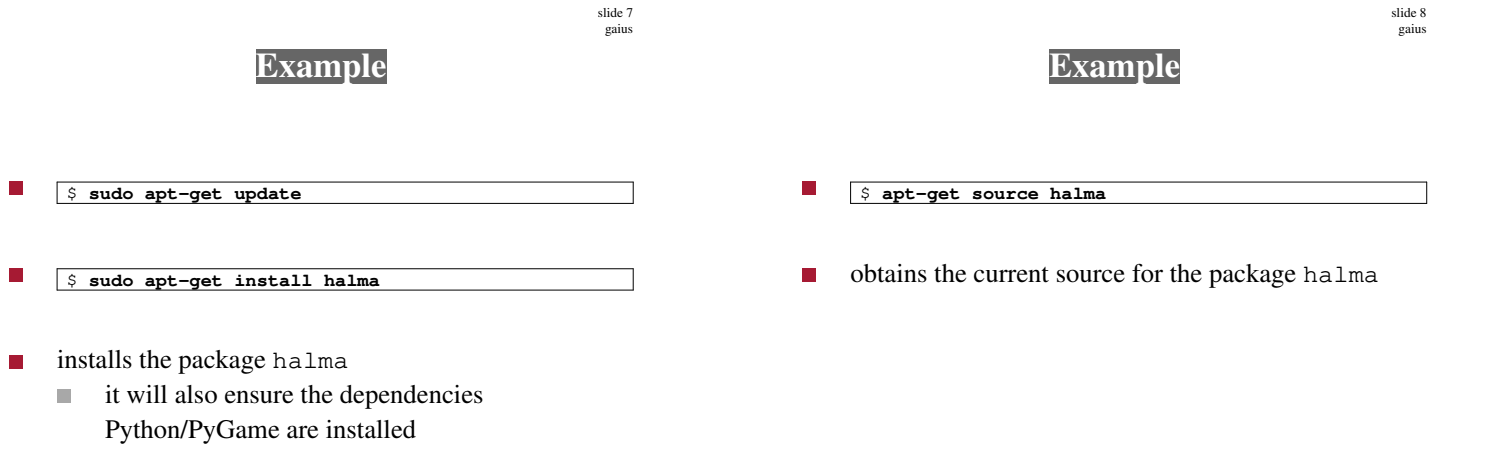

\$ **sudo apt-get remove halma**

 $\overline{\phantom{a}}$ 

#### **Halma package contents**

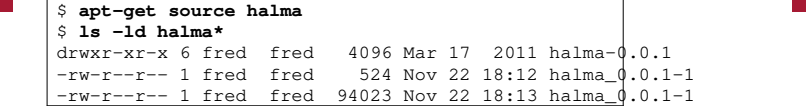

halma\_0.0.1-1.10.dsc a description of the  $\overline{\phantom{a}}$ package, including version, maintainers email address, dependencies, tarball filename

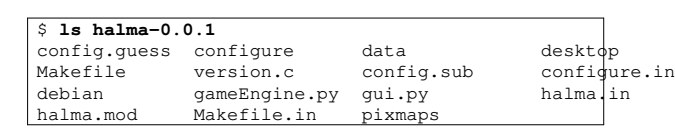

**Halma package contents**

 $\blacksquare$ examine these files during lab times

slide 11 gaius

## **Package related files**

held in the directory debian П

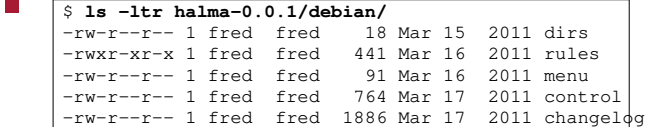

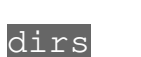

usr/bin usr/share

П

details the subdirectories where the contents will  $\blacksquare$ reside once installed

slide 12 gaius

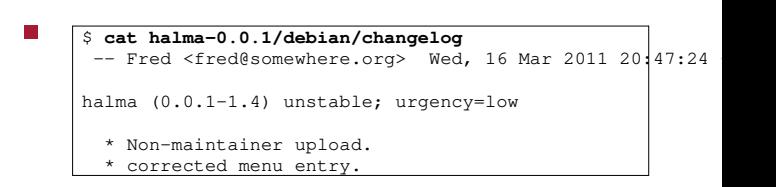

**ChangeLog**

**Control**

\$ **cat halma-0.0.1/debian/control**

Source: halma Section: games Priority: extra Maintainer: Fred <fred@somewhere.org> Build-Depends: debhelper (>= 5), autotools-dev, dbs (>=0.22), texin gcc, python, python-pygame, gm2 Standards-Version: 3.7.2 Package: halma Architecture: any Depends: \${shlibs:Depends}, \${misc:Depends}, python-pygame, python-Suggests: Conflicts: Description: The Victorian board game Halma. A two player game where the object is to move your pieces into the base of the opposing player. In this variant of the game  $\big|$ (Kangard you may jump multiple squares so long as both sides are symmetrical. A tactical game which typically lasts between 10 and 15 minutes. play red, the computer plays blue and the computer will make a mov every 10 seconds.

### **Building the package**

- further reading 〈http://www.nongnu.org/  $\Box$ gm2/creating\_packages.html#section9〉 and 〈http://people.connexer.com/ ˜roberto/howtos/debcustomize〉
- $\overline{\phantom{a}}$ install pbuilder and re-create an up to date copy

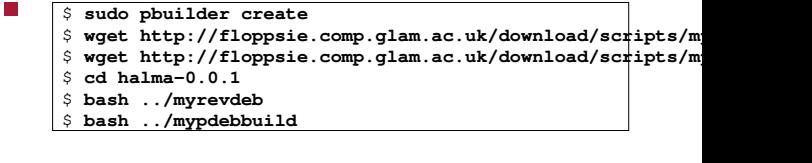

 $\blacksquare$ will build a new version of halma which is placed into /usr/local/src/results

slide 13 gaius

slide 15 gaius